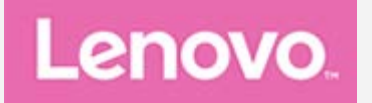

# **Lenovo Tab M10 (3rd Gen) Посібник користувача**

**TB328FU TB328XU**

**Уся інформація, позначена в цьому посібнику символом \*, стосується лише моделі WLAN+LTE (TB328XU).**

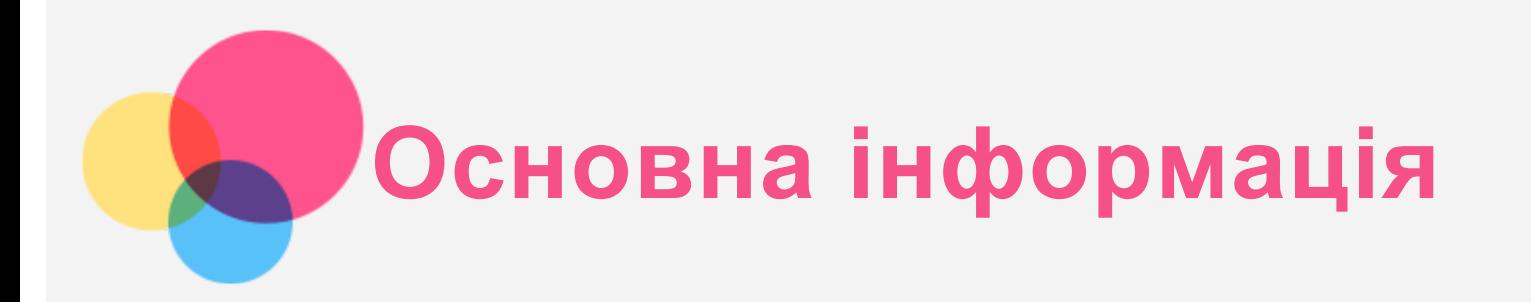

Перед використанням цієї інформації та виробу, якого вона стосується, обов'язково прочитайте такі документи:

- *Посібник із техніки безпеки, гарантії та початку роботи*
- *Повідомлення щодо дотримання вимог*
- Важлива інформація з техніки безпеки та використання в розділі «Додаток»

*Посібник із техніки безпеки, гарантії та початку роботи* й *Повідомлення щодо дотримання вимог* див. на веб-сайті http://support.lenovo.com.

*Примітка. Усі фотографії та ілюстрації в цьому документі призначені тільки для довідки й можуть відрізнятися від кінцевого продукту.*

# **Технічні характеристики**

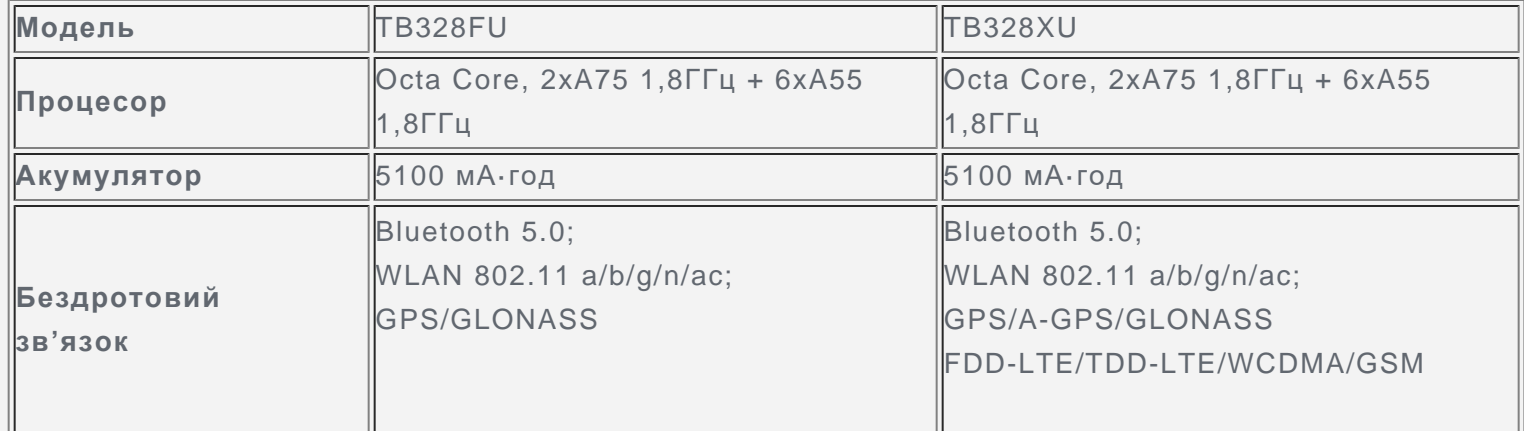

*Примітка. TB328XU підтримує частотні діапазони LTE 1,2,3,4,5,7,8,19,20,28,38,40,41, але в деяких країнах мережі LTE не підтримуються. Щоб дізнатися, чи може смартфон працювати в мережах LTE у вашій країні, зверніться до оператора мережі.*

# **Головний екран**

Головний екран – це початкова точка для використання пристрою. Для більшої зручності на ньому можуть розміщуватися додатки та віджети.

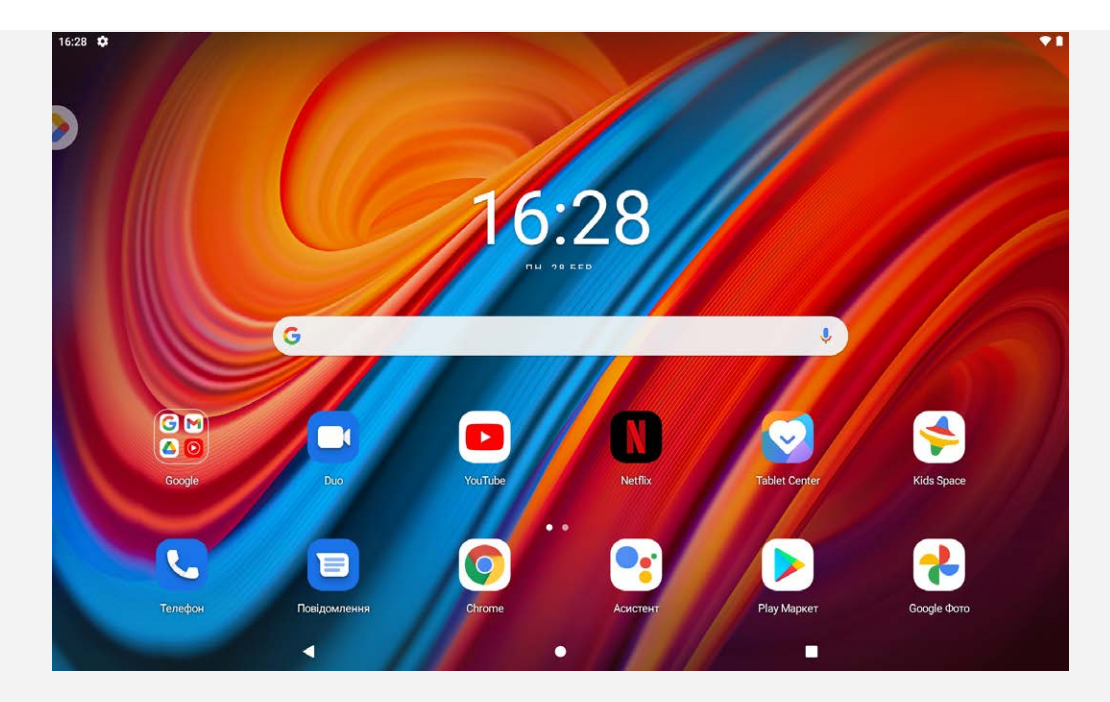

*Примітка. Функції пристрою та головний екран можуть відрізнятися залежно від місцезнаходження, мови, оператора мобільного зв'язку та моделі.*

Головний екран можна налаштувати будь-коли.

**Головний екран**

На головному екрані за замовчуванням розташовано панель пошуку Google та деякі корисні додатки.

**Розважальний простір**

На головному екрані за замовчуванням торкніться  $\bullet$  або проведіть пальцем праворуч, щоб відкрити розважальний простір.

**Додавання віджета на головний екран**

Натисніть і потримайте палець у будь-якому місці головного екрана поза значками. Торкніться піктограми  $\mathbb{H}$ . Натисніть і утримуйте віджет, який потрібно додати, перетягніть його на потрібне місце та відпустіть.

**Зміна фонового малюнка**

Натисніть і утримуйте будь-де в пустому місці на головному екрані. У нижній частині екрана натисніть **Фонові малюнки**, а потім — потрібний фоновий малюнок.

Перейдіть до розділу **Налаштування** > **Екран** > **Фоновий малюнок** і виберіть потрібний фоновий малюнок.

**Переміщення додатка на інший екран**

Натисніть і утримуйте піктограму додатка, який потрібно перемістити. Потім перетягніть її в бажане розташування та відпустіть.

- **Видалення додатка**
	- 1. Натисніть і утримуйте піктограму додатка, який потрібно видалити.
	- 2. Перетягніть піктограму на  $\overline{II}$ , потім відпустіть і торкніться **ОК**.

## *Примітка. Деякі системні додатки не підлягають видаленню.*

**Пошук додатків**

Проведіть пальцем від нижньої частини екрана до верхньої.

#### **Перегляд додатків, які нещодавно використовувалися**

Проводячи пальцем угору від нижньої частини екрана, зупиніться в центрі та утримуйте екран протягом 1 секунди. Потім можна виконати запропоновані нижче дії.

- Проведіть ліворуч або праворуч, щоб відкрити потрібний додаток.
- Щоб закрити вікно додатка, проведіть по екрану вгору.
- Виберіть **Очистити все**, щоб припинити виконання всіх активних додатків.

# **Сповіщення та швидкі налаштування**

Панель сповіщень інформує про наявність нових повідомлень, USB-підключення та певні дії, що наразі виконуються, наприклад завантаження файлу. Панель швидких налаштувань надає доступ до налаштувань, що використовуються найчастіше, як-от перемикач WLAN.

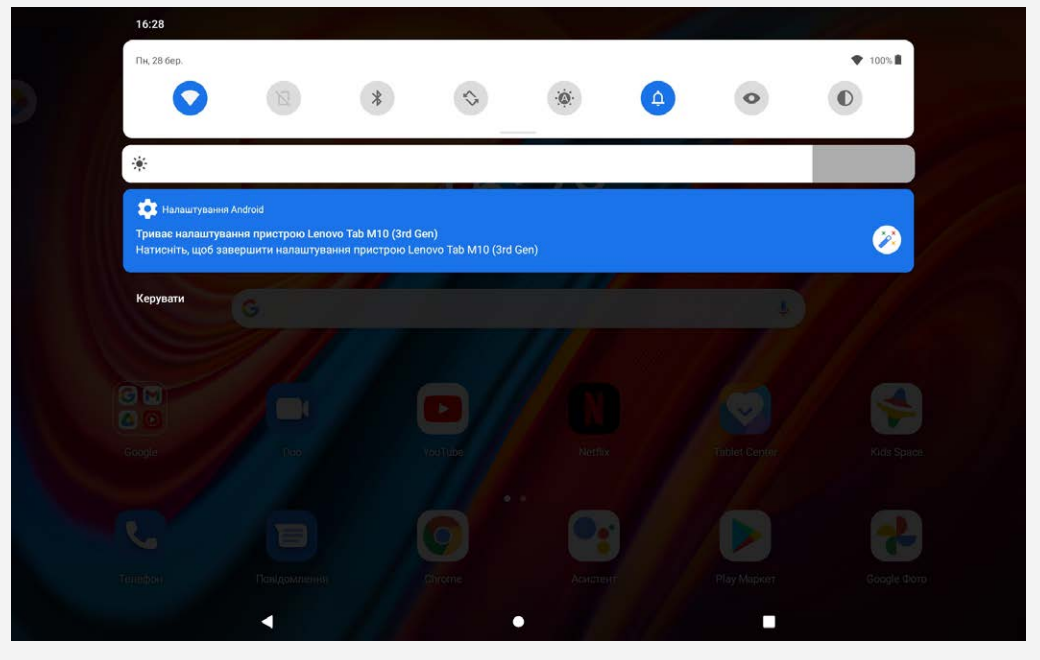

Можна виконувати такі дії.

- Щоб переглянути сповіщення, проведіть зверху вниз по екрану.
- Щоб закрити панель сповіщень, проведіть від нижньої частини екрана вгору.
- Щоб відхилити сповіщення, проведіть по ньому ліворуч або праворуч.
- Щоб відхилити всі сповіщення, торкніться **Очистити все** в нижній частині панелі сповіщень.
- Щоб відкрити панель швидких налаштувань, двічі проведіть пальцем від верхньої частини екрана донизу.
- Щоб закрити панель швидких налаштувань, проведіть пальцем від нижньої частини екрана вгору.

## **Примусове вимкнення чи перезавантаження**

Натисніть і утримуйте кнопку живлення та кнопку зменшення гучності приблизно упродовж 12 секунд, поки пристрій не буде вимкнено.

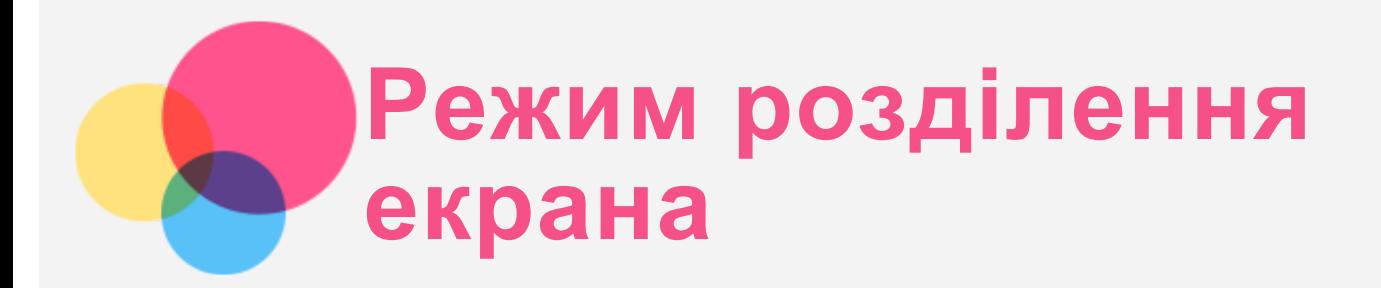

## Використання режиму розділення екрана

Відкрийте перелік нещодавно використовуваних додатків, натисніть і утримуйте піктограму додатку у верхній частині екрану, а потім торкніться **Розділення екрана**. *Примітка. Не всі додатки підтримують режим розділення екрана.*

## Налаштування розділення екрана

У режимі розділення екрана можна виконувати такі дії.

**Регулювання розміру розділення екрана**

Посуньте повзунок « » між двома екранами, щоб змінити їх розмір у режимі розділення.

**Заміна другого додатка** Провести від нижньої частини екрана вгору й вибрати іншу програму.

## Вихід із режиму розділення екрана

Щоб вийти з режиму розділення екрана, виконайте описані нижче дії.

- Виберіть додаток, який не підтримує режим розділення екрана.
- Або перетягніть елемент « » до краю екрана.

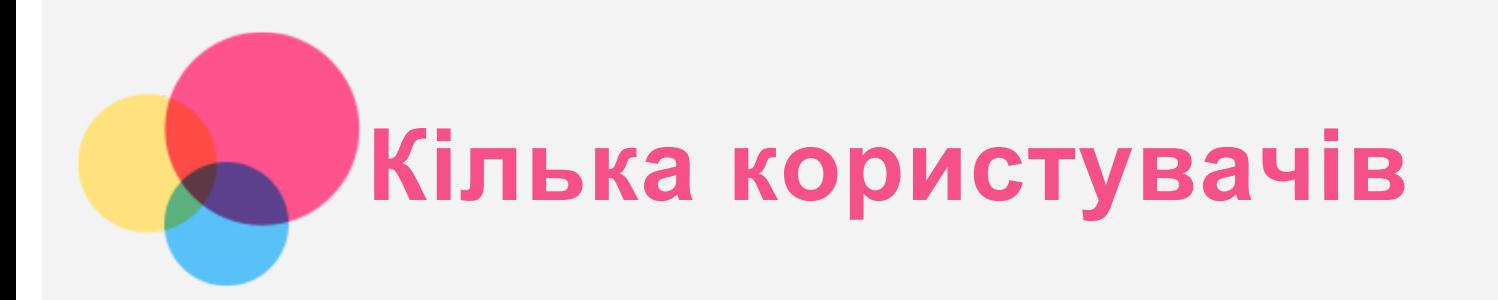

## Налаштування для кількох користувачів

Існує три типи користувачів.

- **Власник.** Власник повністю контролює всі дозволи користувачів і керує обліковими записами інших користувачів.
- **Гість.** На пристрої може бути лише один гостьовий обліковий запис. Гість може отримувати доступ лише до певних функцій пристрою.
- **Новий користувач.** На пристрої можна створювати кілька облікових записів користувача, зокрема облікові записи звичайного користувача.

## Створення облікових записів нового користувача

Проведіть по екрану зверху вниз.

- Щоб створити стандартний обліковий запис, торкніться > **ДОДАТИ КОРИСТУВАЧА**.
- Щоб створити обліковий запис гостя, торкніться > **ДОДАТИ ГОСТЯ**.

Або створіть нового користувача в налаштуваннях.

- Щоб створити обліковий запис гостя, перейдіть до розділу **Налаштування** > **Система** > **Кілька користувачів** > **Додати гостя**.
- Щоб створити стандартний обліковий запис користувача, перейдіть до розділу **Налаштування** > **Система** > **Декілька користувачів** > **Додати користувача чи профіль** > **Користувач**.

## Переключення між обліковими записами

- Проведіть на головному екрані зверху вниз, а потім торкніться піктограми користувача потрібного облікового запису.
- На екрані блокування виберіть відповідну піктограму іншого користувача, на якого ви бажаєте переключитися.
- Перейдіть до **Налаштування** > **Система** > **Кілька користувачів** і виберіть відповідну піктограму користувача, щоб переключитися на інший акаунт.

## Видалення облікового запису

- Проведіть по екрану зверху вниз. Торкніться > **Більше налаштувань**, виберіть обліковий запис, який ви бажаєте видалити і натисніть **Видалити користувача / Видалити гостя** для видалення відповідних облікових записів.
- Перейдіть до **Налаштування** > **Система** > **Декілька користувачів**, торкніться облікового запису, який ви бажаєте видалити, а потім натисніть **Видалити користувача** > **ВИДАЛИТИ**.

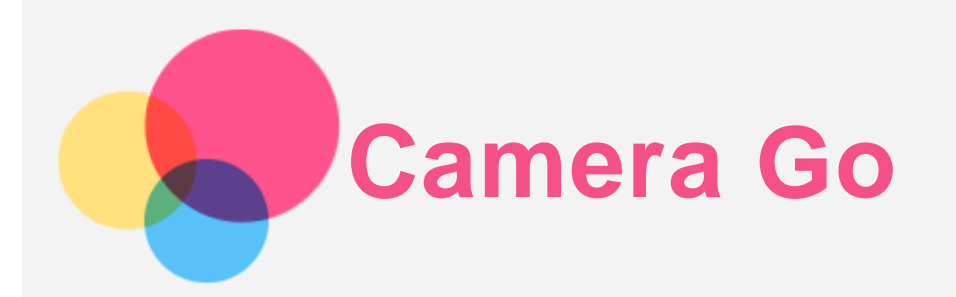

Щоб відкрити додаток «Камера», натисніть на ярлик **Camera Go**.

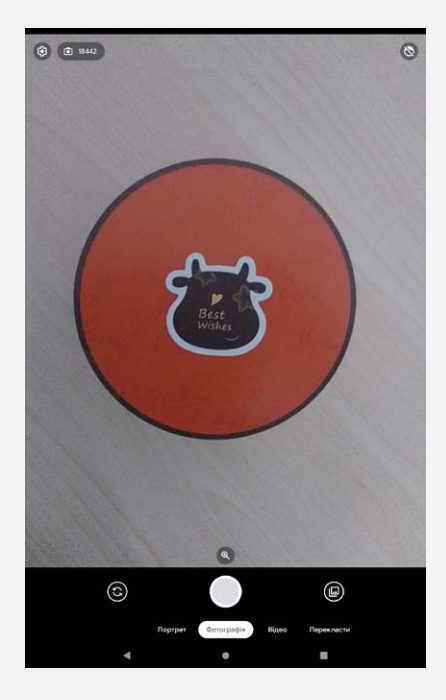

## Зйомка фото та відео

За допомогою вбудованої камери пристрою можна знімати фото та відео.

- Торкніться опції **Портрет**, щоб увімкнути режим портретної зйомки.
- Торкніться опції **Фотографія**, щоб увімкнути режим звичайної фотозйомки.
- Торкніться опції **Відео**, щоб увімкнути режим запису відео.
- Торкніться опції **Перекласти**, щоб увімкнути режим перекладу.
- $\bullet$  Торкніться  $\mathfrak{S}_{\cdot}$  щоб переключитися на передню або задню камеру.
- Торкніться  $\mathbb{S}_{\cdot}$  щоб увімкнути режим красивого обличчя.
- Торкніться  $\mathbb{S}$ , щоб настроїти інші параметри камери.

## Створення знімків екрана

Щоб створити знімок екрана, одночасно натисніть і утримуйте кнопку **Живлення** та кнопку **Зменшення гучності**.

## Перегляд зображень і відео

Фотографії та відео зберігаються у внутрішній пам'яті пристрою. Переглядати фотографії та відео можна описаними далі способами:

Торкніться мініатюри зображення під час використання додатка Camera Go.

- Відкрийте **Фото**.
- Відкрийте **Файли**.

Знімки екрана зберігаються у внутрішній пам'яті пристрою. Переглядати знімки екрана можна описаними далі способами.

- Відкрийте **Фото**.
- Відкрийте **Файли**.

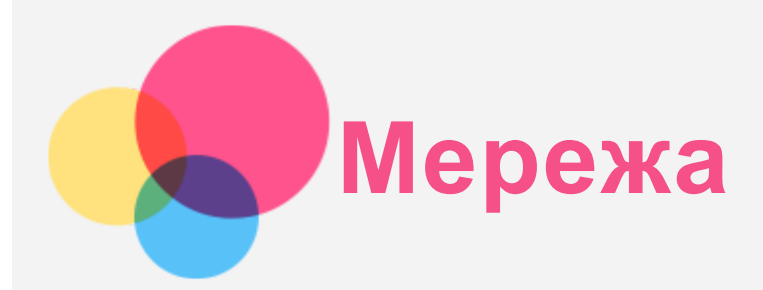

Перед підключенням до Інтернету потрібно налаштувати бездротову мережу.

- Налаштуйте мережу WLAN.
- \*Налаштуйте мобільну мережу.
- Налаштуйте мережу VPN.

Також можна надати спільний доступ до вашої мобільної мережі для інших пристроїв.

• \*Налаштуйте точку доступу.

## Налаштування мережі WLAN

Перейдіть до розділу **Налаштування** > **Мережа й Інтернет** > **Wi-Fi**. Увімкніть перемикач Wi-Fi і торкніться точки доступу Wi-Fi у списку, щоб підключитися до Інтернету. У разі підключення до захищеної точки доступу потрібно ввести ім'я та пароль.

## \*Налаштування мобільної мережі

Перейдіть до розділу **Налаштування** > **Мережа й Інтернет** > **Мобільна мережа**. *Примітка. Потрібна дійсна SIM-картка, що підтримує передавання даних. Якщо у вас немає SIM-картки, зверніться до свого оператора.*

## Налаштування мережі VPN

Мережі VPN використовуються в організаціях для безпечного передавання особистої інформації через неособисту мережу. Для цього, імовірно, знадобиться налаштувати VPN, наприклад для доступу до робочої електронної пошти. Запитайте в адміністратора мережі значення параметрів, необхідних для налаштування VPN для вашої мережі.

- 1. Перейдіть до розділу **Налаштування** > **Мережа й Інтернет** > **VPN**.
- 2. Торкніться  $+$ , щоб змінити профіль VPN, а саме вказати ім'я, тип і адресу сервера. Потім торкніться **ЗБЕРЕГТИ**.
- 3. Торкніться імені сервера VPN, введіть ім'я користувача та пароль, а потім торкніться **ПІД'ЄДНАТИСЯ**, щоб підключитися до мережі VPN.
- 4. Торкніться  $\bullet$ , щоб змінити або видалити VPN.

## \*Налаштування точки доступу

За допомогою особистої точки доступу можна використовувати встановлене інтернет-з'єднання для доступу до Інтернету з комп'ютера чи іншого пристрою.

Перейдіть до розділу **Налаштування** > **Мережа й Інтернет** > **Точка доступу та модем** і виконайте такі дії.

Торкніться пункту **Точка доступу Wi-Fi**, щоб налаштувати точку доступу.

Можна також скористатися функцією **Bluetooth-модем** або **USB-модем**. *Примітка. Повідомте своїм друзям ім'я та пароль мережі, і вони зможуть користуватися вашою мобільною мережею.*

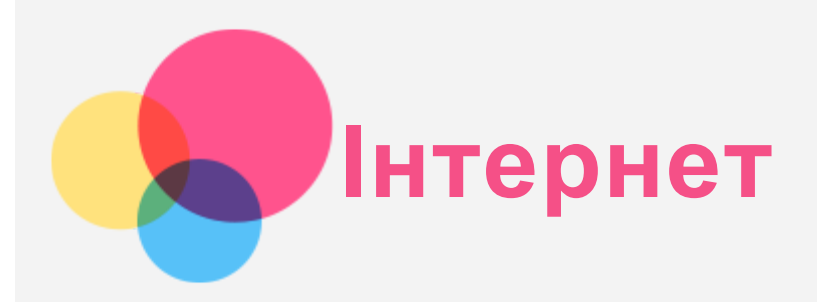

Якщо пристрій підключено до бездротової або мобільної мережі, можна користуватись Інтернетом. Щоб відкрити додаток браузера, запустіть **Chrome**.

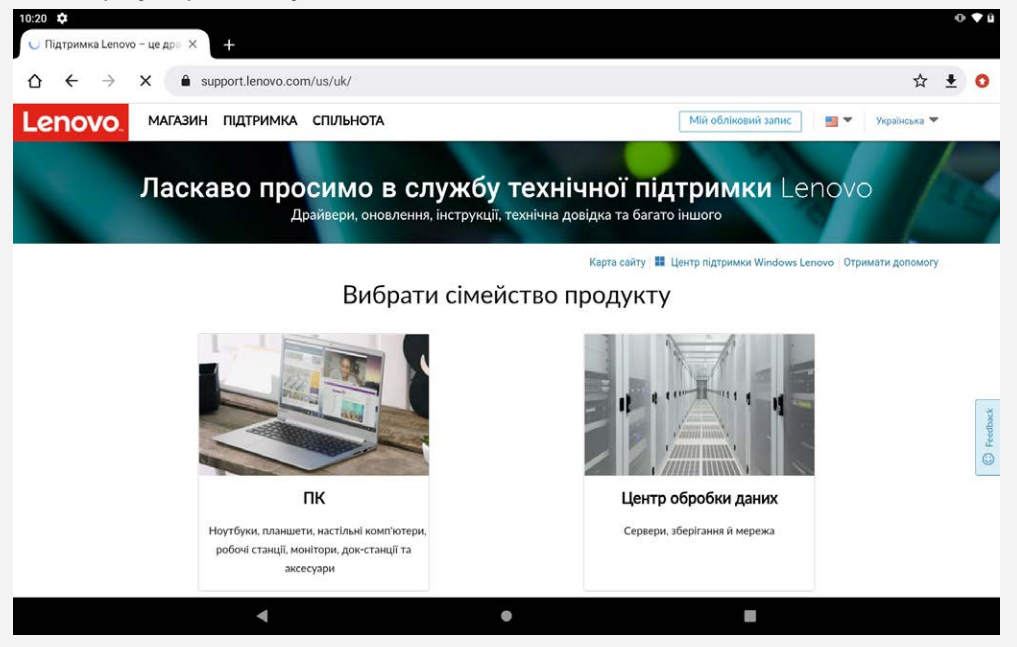

## Перегляд веб-сайтів

Відвідувати веб-сайти можна за допомогою додатка **Chrome**.

**Введіть веб-адресу**

Набирати веб-адресу повністю з «http://» для доступу до веб-сайту не потрібно. Щоб відкрити сайт "http://www.lenovo.com", просто введіть "www.lenovo.com" у рядок адреси й торкніться  $\Theta$ .

**Ключові слова для пошуку**

Для пошуку веб-сторінок у рядок адреси можна також ввести ключові слова.

Пошукову систему можна вибрати в меню > **Налаштування** > **Пошукова система**.

**Додавання нової веб-сторінки**

Щоб додати нову вкладку веб-сторінки, торкніться > **Нова вкладка**.

Щоб відвідати веб-сайт, не залишаючи даних про відвідування, торкніться > **Нова анонімна вкладка**.

**Закривання веб-сторінки**

Щоб закрити вкладку веб-сторінки, торкніться  $\mathsf{\mathsf{X}}$ .

**Оновлення веб-сторінки**

Щоб оновити веб-сторінку, торкніться  $\mathbb C$ .

Щоб повернутися на попередню сторінку, торкніться  $\leftarrow$ . Щоб перейти на останню веб-сторінку, торкніться  $\rightarrow$ .

# Збереження веб-сторінок

Зображення та веб-сторінки можна зберігати у внутрішній пам'яті пристрою.

- **Збереження зображень** Торкніться й утримуйте зображення, а потім торкніться **Завантажити зображення**.
- **Додавання веб-сторінок до закладок** Торкніться , щоб додати веб-сторінку до списку **Закладки**. Щоб переглянути закладки, торкніться > **Закладки**.

# Налаштування функцій доступності

Щоб налаштувати масштабування тексту та сторінки, торкніться > **Налаштування** > **Доступність**.

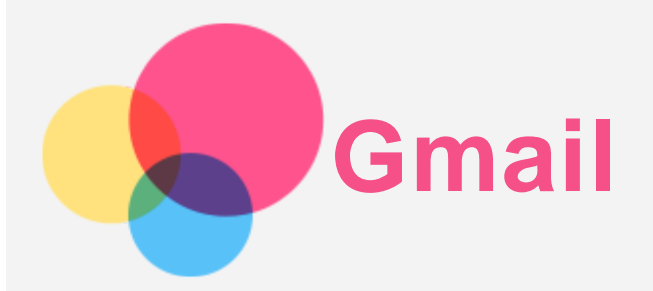

Якщо пристрій підключено до бездротової мережі, можна надсилати й отримувати електронні листи. Для доступу до програми **Gmail** перейдіть до пункту **Gmail**.

## Налаштування облікового запису Gmail

Якщо у вас є обліковий запис Gmail, увійдіть у нього. Якщо ні, створіть його. Вхід також можна виконати за допомогою облікового запису іншої поштової служби.

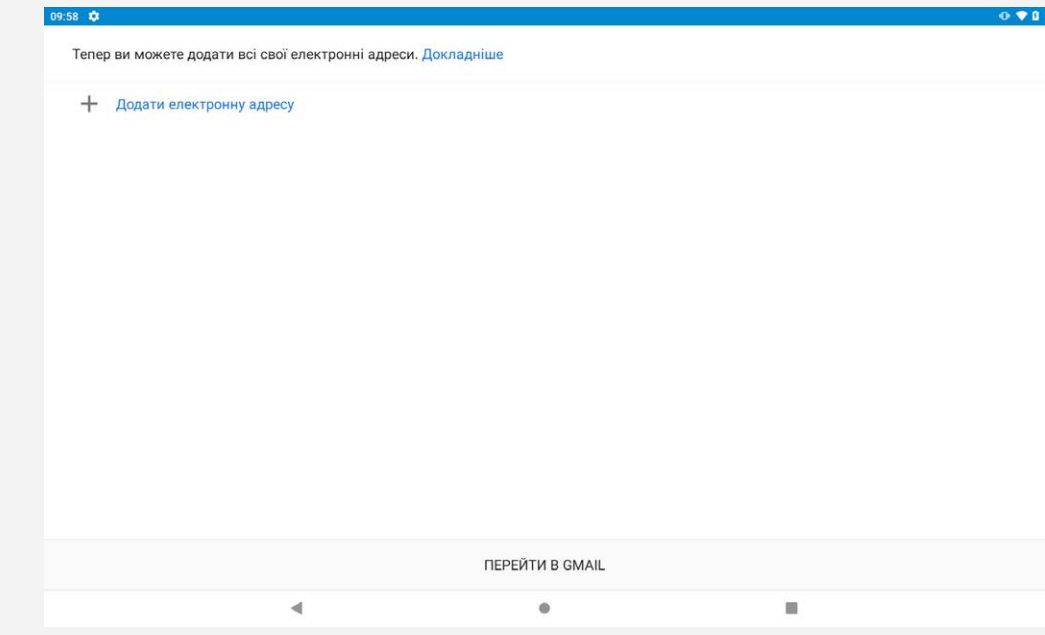

## Використання Gmail

Налаштувавши обліковий запис **Gmail**, можна надсилати й отримувати листи.

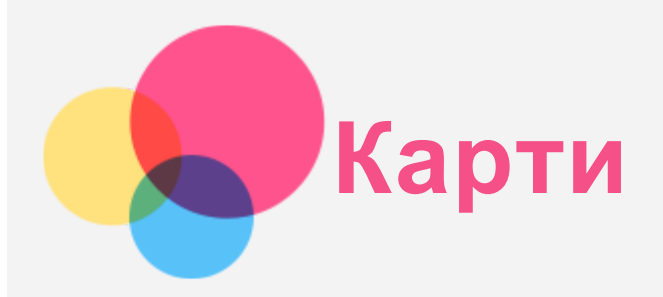

Перед використанням програми **Карти** потрібно вибрати перелічені далі параметри. Перейдіть до розділу **Налаштування** >**Місцезнаходження** > **Aplikacija dobiva pristup lokaciji** й увімкніть доступ до даних про місцезнаходження для додатків Google.

## Пошук місцезнаходження

Введіть адресу, яку потрібно знайти, а потім натисніть **Шукати**.

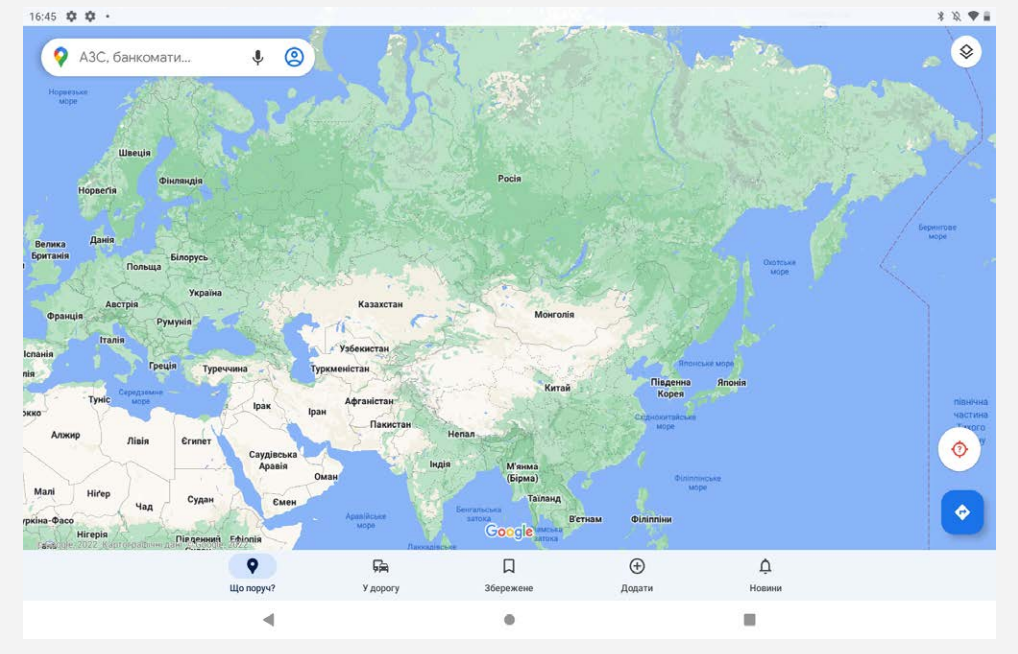

Можна також торкнутися піктограми  $\P$ , а потім промовити потрібну адресу.

## Поточне місцезнаходження

Торкніться  $\hat{\Phi}$ , щоб відобразити своє поточне місцезнаходження. Потім торкніться **Місця поблизу**, щоб побачити, що знаходиться поблизу.

# Планування маршруту

Торкніться піктограми , потім заповніть поля "**Вибрати початкове місцезнах...**" та "**Місце призначення**", або просто виберіть стартову точку як "**Ваше місцезнаходження**". Виберіть режим подорожі: автомобілем, автобусом, велосипедом або пішки.

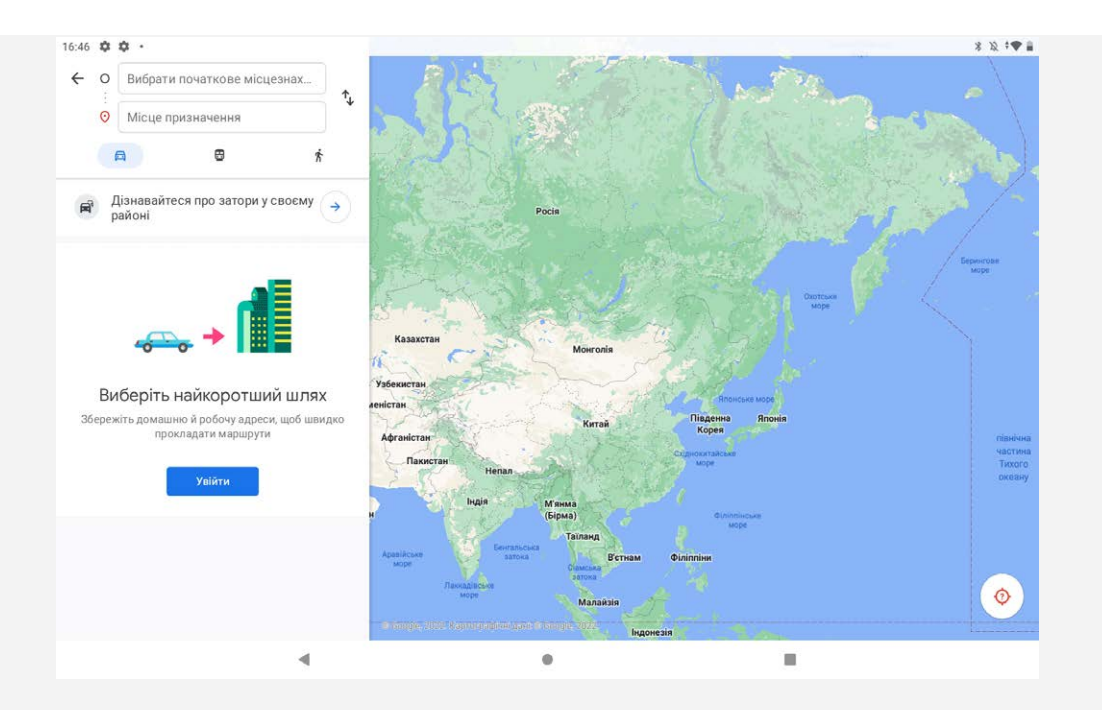

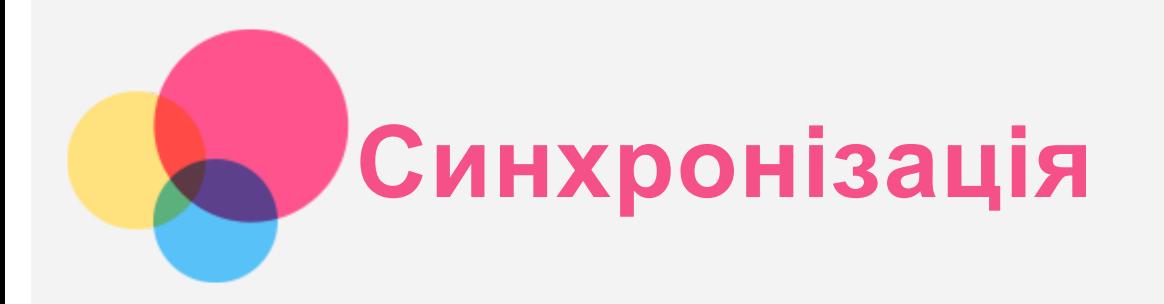

Можна переносити з пристрою на комп'ютер і навпаки такі дані: музика, зображення, відео, документи, файли пакетів додатків (APK) Android тощо.

## Підключення пристрою до комп'ютера

Підключіть пристрій до комп'ютера за допомогою USB-кабелю.

На екрані проведіть зверху вниз. На панелі сповіщень з'явиться елемент "**Пристрій заряджається через USB**".

Натисніть **Пристрій заряджається через USB**, щоб переглянути інші варіанти.

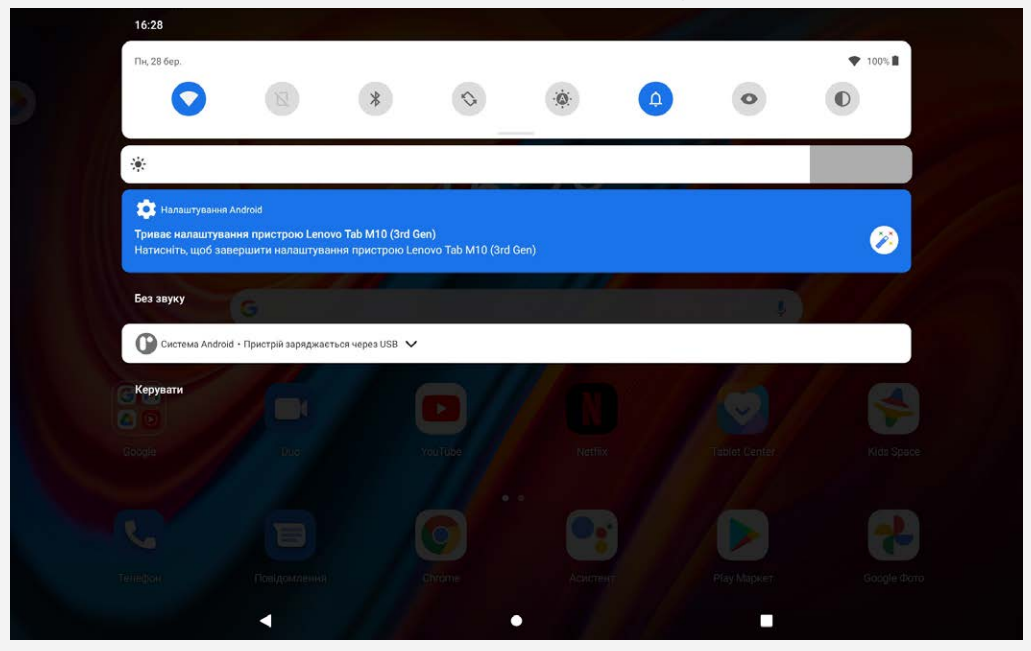

## Вибір режиму підключення до комп'ютера

Виберіть один із наведених далі варіантів.

- **Передавання файлів**: виберіть цей режим, якщо потрібно передати мультимедійні файли, наприклад фото, відео чи мелодії дзвінків, з планшета на комп'ютер або навпаки.
- **USB-модем**: виберіть цей режим, якщо потрібно спільно використовувати мережу зі своїм комп'ютером.
- **MIDI**: виберіть цей режим, щоб додатки з підтримкою MIDI на пристрої мали змогу взаємодіяти з програмним забезпеченням MIDI на комп'ютері.
- **Режим PTP:** виберіть цей режим, якщо потрібно передати тільки фото чи відео з планшета на комп'ютер або навпаки.
- **Без передавання даних**: виберіть цей режим, щоб просто зарядити телефон.

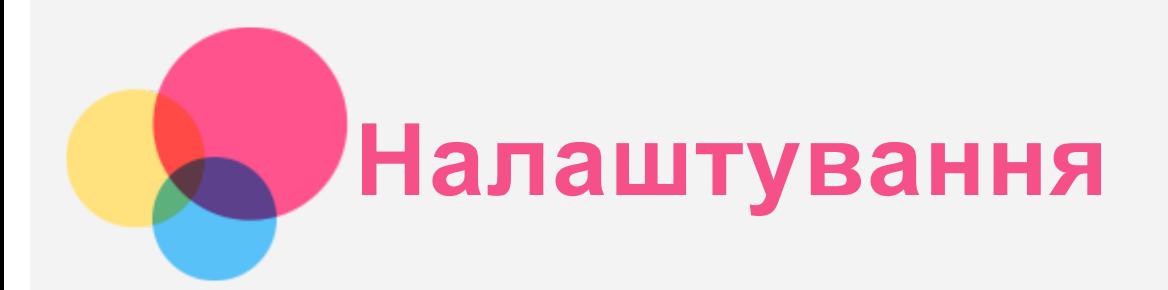

## Установлення мови

- 1. Перейдіть до розділу **Налаштування** > **Система** >**Мова та введення** > **Мови** > **Додати мову**.
- 2. Виберіть мову, яку потрібно додати.
- 3. Щоб перемістити додану мову на перший рядок, натисніть і утримуйте  $=$ .

## Встановлення блокування екрана

Перейдіть до розділу **Налаштування** > **Безпека** > **Блокування екрана**, а потім виберіть режим блокування екрана.

## Налаштування сигналів

Перейдіть у розділ **Налаштування** > **Звук**. У цьому розділі можна налаштувати мелодію дзвінка, стандартний сигнал для сповіщень, будильника та інші звуки, а також установити гучність сигналів.

## Установлення розпізнавання обличчя

Перейдіть до розділу **Налаштування** > **Безпека** > **Розпізнавання обличчя**. Налаштуйте пристрій, дотримуючись інструкцій, наведених на екрані.

## Режим захисту/підтримки акумулятора

Режим захисту акумулятора запобігає скороченню строку служби акумулятора через високу температуру та напругу під час тривалого заряджання. Коли цю функцію ввімкнуто, заряджання припинятиметься на рівні 60%.

Щоб увімкнути Режим захисту акумулятора або Режим підтримки акумулятора, перейдіть до розділу **Налаштування** > **Акумулятор** > **Оптимізація роботи акумулятора**.

## Захист очей та інформація про безпеку

#### Режим захисту очей

У режимі захисту очей екран набуває бурштинового відтінку. Тому буде комфортніше дивитися на екран при низькій освітленості.

Перейдіть до розділу **Налаштування** > **Екран** > **Режим захисту очей** і торкніться елемента **УВІМКНУТИ ЗАРАЗ**, щоб увімкнути або вимкнути цей режим.

Ось як налаштувати колірну температуру. Відкрийте налаштування режиму захисту очей і перемістіть повзунок колірної температури в потрібне положення.

#### Інформація про безпеку

Використовуйте пристрій у добре освітленому місці й тримайте його на відстані від очей. Щоб уникнути надмірного навантаження на очі, робіть перерви під час роботи з пристроєм.

## Відновлення заводських налаштувань

Під час відновлення заводських налаштувань видаляються всі дані з внутрішньої пам'яті пристрою. Перш ніж скидати пристрій, створіть резервну копію важливих даних. Перейдіть у розділ **Налаштування** > **Система** > **Скинути параметри** > **Стерти всі дані (відновити заводські налаштування)**. Щоб відновити заводські налаштування, торкніться пункту **Стерти всі дані**.

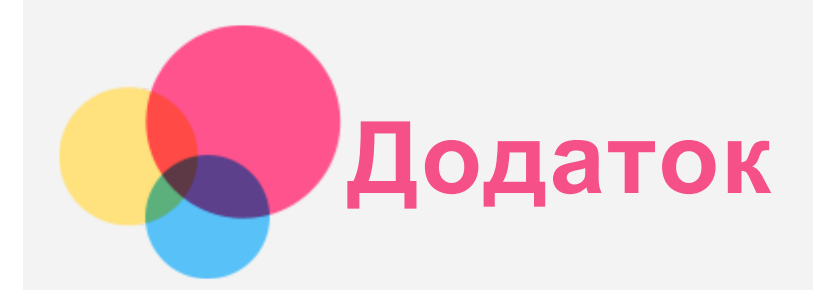

# **Інформація з техніки безпеки та використання**

Щоб уникнути травмування, матеріальних збитків і випадкових пошкоджень виробу, перш ніж користуватися ним, ознайомтеся з інформацією, яку викладено в цьому розділі. Додаткові поради, що допоможуть безпечно керувати пристроєм, дивіться на сайті [http://www.lenovo.com/safety.](http://www.lenovo.com/safety)

#### Користуйтеся пристроєм обережно

Не кидайте, не згинайте, не проколюйте пристрій, не вставляйте в нього сторонні предмети та не кладіть на нього важкі предмети. Це може пошкодити внутрішні чутливі компоненти. Екран пристрою виготовлено зі скла. Якщо пристрій впаде на тверду поверхню, отримає сильний удар або придавиться важким предметом, скло може розбитися. У разі наявності тріщин або розломів скла не торкайтесь екрана та не намагайтеся вийняти його з пристрою. Негайно припиніть користуватися пристроєм і зверніться до служби технічної підтримки компанії Lenovo, щоб отримати відомості про ремонт, заміну або утилізацію.

Не тримайте пристрій поряд із високовольтним обладнанням або в місцях із високою температурою (наприклад, поряд з електроприладами, електричним нагрівальним обладнанням або електричною кухонною технікою). Щоб запобігти пошкодженню пристрою, використовуйте його тільки при температурі навколишнього середовища від 0 °C до +40 °C (зберігання від –20 °C до 60 °C). Не піддавайте пристрій дії води, дощу, сильної вологості, поту та інших рідин.

#### Не розбирайте пристрій і не змінюйте його конструкцію

Пристрій є нерозбірним виробом. Усередині нього немає деталей, які повинен обслуговувати користувач. Усі внутрішні ремонтні роботи повинні здійснювати фахівці ремонтної майстерні або технічні спеціалісті, уповноважені компанією Lenovo. Спроба розібрати пристрій або змінити його конструкцію анулює гарантію.

#### Зауваження щодо вбудованого акумулятора

Не намагайтеся самостійно замінити внутрішній літій-іонний акумулятор. Якщо встановити акумулятор хибного типу, існує загроза вибуху. Зверніться до служби підтримки компанії Lenovo для заміни.

#### Примітка щодо пластикових пакетів

#### **НЕБЕЗПЕКА:**

**Пластикові пакети можуть бути небезпечними. Тримайте пластикові пакети подалі від немовлят і дітей, щоб уникнути загрози задушення.**

Інформація про адаптер

#### **Захищайте пристрій і його адаптер від потрапляння вологи.**

Не занурюйте пристрій у воду та не залишайте його в місцях, де він може контактувати з водою чи іншими рідинами.

#### **Використовуйте лише схвалені способи заряджання.**

Примітка. Використовуйте лише стандартні адаптери Lenovo. Використання сторонніх адаптерів живлення вплине на швидкість заряджання, що призведе до ненормального заряджання та потенційного пошкодження обладнання.

- Підключіть стандартний адаптер живлення до відповідної розетки.
- Використовуйте стандартний кабель для передавання даних для підключення пристрою до ПК або до пристрою, що відповідає стандарту USB 2.0 або новішої версії.

Зарядні пристрої можуть нагріватися під час використання. Забезпечте належну вентиляцію зарядного пристрою під час заряджання. Від'єднайте зарядний пристрій у будь-якому з наведених нижче випадків.

- Зарядний пристрій змокнув або надмірно зволожився.
- Зарядний пристрій має ознаки механічних пошкоджень.
- Потрібно очистити зарядний пристрій.

#### **Попередження**

**Компанія Lenovo не несе відповідальності за функціонування або безпеку продукції, виготовленої або схваленої іншою компанією. Використовуйте лише адаптери змінного струму та акумулятори, рекомендовані компанією Lenovo.**

Директива ЄС ErP з екодизайну (2009/125/EC) стосовно зовнішніх адаптерів живлення (постанова ЄС 2019/1782)

Вимоги екодизайну до енергоспоживаючих продуктів 2010 - UK SI 2010 No. 2617 (Ext PSU), SI 2020 No. 485 (Ntwk Standby), SI 2014 No. 1290 з урахуванням відповідних поправок

Продукція Lenovo відповідає директиві ЄС, що встановлює вимоги до екодизайну енергоспоживчих продуктів (ErP) і Вимогам екодизайну до продукції, пов'язаної з енергоспоживанням (СК). Детальніше див. нижче:

Декларація відповідності системи для ЄС доступна за посиланням

https://www.lenovo.com/us/en/compliance/eu-doc, а для Великобританії - за посиланням https://www.lenovo.com/us/en/compliance/uk-doc.

#### **Попередження щодо використання за високих рівнів гучності**

Увага: гучний звук із будь-якого джерела впродовж тривалого часу може негативно впливати на слух. Що гучніший звук, то швидше ушкоджуватиметься слух. Існує кілька способів, як захистити слух.

- Обмежуйте тривалість часу, упродовж якого ви користуєтеся навушниками або гарнітурами на великій гучності.
- Не підвищуйте гучність для того, щоб «відгородитися» від навколишнього шуму.
- Зменшуйте гучність, якщо ви не чуєте, що кажуть люди поруч із вами.

Якщо ви відчуваєте слуховий дискомфорт, зокрема тиск, наповненість, дзвін у вухах або приглушене мовлення, потрібно припинити прослуховування вмісту з пристрою через гарнітуру або навушники та перевірити слух.

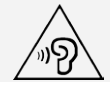

Щоб запобігти погіршенню слуху, не прослуховуйте аудіо за високого рівня гучності впродовж тривалих періодів часу.

#### **Будьте уважні під час поїздки на автомобілі та велосипеді.**

Завжди ставте на перше місце безпеку себе та інших. Дотримуйтеся місцевих законів. Місцеві закони та норми можуть встановлювати правила використання електронних пристроїв, як-от ваш пристрій, під час керування автомобілем або велосипедом.

#### **Утилізація відповідно до місцевих законів і норм**

Коли пристрій стане непридатним для подальшого використання, не розбивайте його, не спалюйте та не викидайте у водойми. Утилізуйте його, суворо дотримуючись місцевого законодавства та норм. Невиконання цієї вимоги може спричинити вибух деяких частин, витік токсичних речовин та інші негативні наслідки для навколишнього середовища.

Додаткову інформацію можна знайти в розділі "Інформація про переробку та навколишнє середовище".

#### **Тримайте пристрій і аксесуари подалі від малих дітей.**

Пристрій містить дрібні деталі, якими можуть удавитися маленькі діти. Крім того, екран може розбитися або потріскатися, якщо телефон впаде на тверду поверхню.

#### **Захист даних і програмного забезпечення**

Не видаляйте та не перейменовуйте файли й папки, яких ви не створювали. Це може призвести до неправильної роботи програмного забезпечення пристрою.

Пам'ятайте, що під час використання мережевих ресурсів пристрій можуть атакувати віруси, хакери, шпигунські та інші зловмисні програми. Це може призвести до пошкодження пристрою, програмного забезпечення й даних. Ви повинні самостійно забезпечувати належний захист від цих загроз за допомогою брандмауерів, антивірусів і антишпигунського програмного забезпечення, а також регулярно оновлювати ці засоби захисту.

Не тримайте пристрій поруч з електричним обладнанням, зокрема електричними вентиляторами, радіообладнанням, активними динаміками, кондиціонерами повітря та мікрохвильовими печами. Їхні потужні магнітні поля можуть пошкодити екран і дані в пристрої.

#### **Пам'ятайте, що пристрій може нагріватися**

Коли пристрій увімкнений або заряджається, деякі його частини можуть сильно нагріватися. Їхня температура залежить від рівня активності системи та заряду акумулятора. Тривалий контакт зі шкірою, навіть через одяг, може призводити до неприємних відчуттів і навіть опіків. Уникайте тривалого контакту з гарячими частинами пристрою.

## **Примітки щодо електронної емісії Заява про відповідність вимогам Федеральної комісії зі зв'язку США**

Тестування підтвердило відповідність цього обладнання обмеженням, встановленим для цифрового пристрою Класу В згідно частині 15 нормативів FCC. Ці обмеження розроблені з метою надавати розумно обгрунтований захист від шкідливого впливу в житлових приміщеннях. Це обладнання створює, використовує і може випромінювати радіочастотну енергію, і якщо його встановлювати та використовувати не у відповідності до цих інструкцій, воно може спричинювати перешкоди для

радіозв'язку. Утім, немає гарантії, що такі перешкоди все одно не виникнуть в тій чи тій конфігурації обладнання. Якщо обладнання таки викликає перешкоди до прийому радіо- або телевізійного сигналу (що можна з'ясувати, вимкнувши та знов увімкнувши обладнання), користувач може спробувати усунути перешкоди одним або декількома з наступних способів:

- Змініть орієнтацію або місцеположення приймальної антени.
- Збільште відстань між обладнанням та приймачем.
- Підключіть обладнання до розетки, що належить до іншого електричного ланцюгу, ніж той, до якого підключений приймач.
- Зверніться по допомогу до авторизованого дилера або сервісного центру.

Компанія Lenovo не несе відповідальності за будь-які перешкоди для радіо- або телевізійного сигналу, спричинені несанкціонованими змінами в конструкції цього обладнання. Несанкціоновані зміни можуть спричинити позбавлення користувача права на експлуатацію обладнання.

Цей пристрій відповідає вимогам Частини 15 нормативів FCC. Використання цього пристрою має відбуватися за таких двох умов: (1) цей пристрій не має спричиняти шкідливі перешкоди, (2) цей пристрій повинен приймати будь-які перешкоди, у тому числі перешкоди, що можуть викликати порушення в роботі.

Відповідальна сторона:

Lenovo (United States) Incorporated

1009 Think Place - Building One

Morrisville, NC 27560, США

Телефон: 1-919-294-5900

## **Попередження Міністерства інновацій, науки та економічного розвитку Канади**

Цей пристрій відповідає вимогам промислових стандартів RSS Міністерства інновацій, науки та економічного розвитку Канади для неліцензованого обладнання. Використання цього пристрою має відбуватися за таких двох умов:

(1) цей пристрій не має спричиняти шкідливі перешкоди;

(2) цей пристрій має приймати будь-які перешкоди, зокрема перешкоди, що можуть викликати порушення в роботі пристрою.

Le présent appareil est conforme aux CNR d'Industrie Canada applicables aux appareils radio exempts de licence. L'exploitation est autorisée aux deux conditions suivantes:

(1) l'appareil ne doit pas produire de brouillage, et

(2) l'utilisateur de l'appareil doit accepter tout brouillage radioélectrique subi, même si le brouillage est susceptible d'en compromettre le fonctionnement.

## **Заява про відповідність класу B згідно зі стандартами Японії**

この装置は、クラスB情報技術装置です。この装置は、家庭環境で使用することを目的としていますが、この装 置がラジオやテレビジョン受信機に近接して使用されると、受信障害を引き起こすことがあります。 取扱説明書 に従って正しい取り扱いをして下さい。VCCI-B

## **Заява про відповідність нормативам Японії для продуктів, які підключаються до електричних мереж із номінальною силою струму не більше 20 А на фазу**

日本の定格電流が 20A/相 以下の機器に対する高調波電流規制 高調波電流規格 JIS C 61000-3-2 適合品

## **Захист навколишнього середовища Загальне положення про утилізацію**

Компанія Lenovo закликає власників ІТ-обладнання відповідально ставитися до утилізації електроніки, яка більше не використовується. Компанія Lenovo пропонує цілий спектр програм і послуг, які допоможуть власникам ІТ-обладнання безпечно утилізувати його. Інформацію про переробку виробів компанії Lenovo див. на веб-сайті http://www.lenovo.com/recycling.

## **Важлива інформація про акумулятори та відпрацьоване електричне й електронне обладнання (WEEE)**

Інформація щодо порядку повернення й утилізації відходів виробництва електричного та електронного устаткування (WEEE), а також відпрацьованих батарей і акумуляторів на території Європейського Союзу та Сполученого Королівства

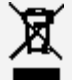

Символ перекресленого контейнеру для сміття на колесах застосовується тільки в країнах, де діють Директива про утилізацію електричного та електронного обладнання (WEEE) і Правила утилізації акумуляторних батарей на території Європейського Союзу (ЄС) і Сполученого Королівства (ВБ). Пристрої та батареї/акумулятори маркуються відповідно до місцевих нормативних вимог щодо відпрацьованого електричного та електронного обладнання (WEEE), а також відпрацьованих батарей і акумуляторів. Зазначені норми визначають загальний порядок повернення і утилізації вживаних пристроїв та батарей/акумуляторів з урахуванням особливостей кожного регіону. Ця позначка застосовується до різних виробів і вказує на те, що після закінчення терміну служби відповідний виріб потрібно не викидати, а сортувати й утилізувати у встановленому порядку, окремо від побутових відходів.

Позначка на акумуляторі також може вказувати на хімічний елемент, присутній у його складі (Pb позначає свинець, Hg — ртуть, Cd — кадмій).

Користувачам електричного й електронного обладнання (EEE) і батарей/акумуляторів з позначкою перекресленого контейнеру для сміття на колесах забороняється поводитись із зазначеними виробами як зі звичайним побутовим сміттям. Такі вироби підлягають здачі в спеціальний пункт прийому для повернення, переробки та відновлення відпрацьованих електричних та електронних пристроїв і батарей/акумуляторів з метою зниження їх потенційного впливу на навколишнє середовище і здоров'я людей через наявність небезпечних речовин.

Електричне й електронне обладнання Lenovo містить деталі та компоненти, які після закінчення терміну служби можуть бути віднесені до небезпечних відходів.

Електричне й електронне обладнання та його відходи можна безкоштовно здати в магазин, де його було придбано, чи будь-якому дистриб'ютору, який продає вживане електричне й електронне обладнання, подібне за своїм характером і функціональним призначенням до відпрацьованого обладнання EEE або WEEE.

Перш ніж передавати електричне й електронне обладнання (EEE) на утилізацію або в пункт збору відходів, кінцевий користувач обладнання, яке містить батареї та/або інші акумулятори повинен вийняти їх і сортувати окремо.

Утилізація літієвих і акумуляторних батарей від продуктів Lenovo:

У виробі Lenovo може бути встановлена пласка кругла літієва батарея. У документації до виробу можна знайти додаткову інформацію про акумулятори. Якщо акумулятор потрібно замінити,

зверніться в місце купівлі продукту або до сервіс-центру компанії Lenovo. Якщо потрібно викинути літієву батарею, оберніть її вініловою стрічкою, зверніться до місцевого дилера або оператора з вилучення відходів і виконайте їхні вказівки.

Пристрій Lenovo може містити літій-іонний акумулятор або нікель-метал-гідридні батареї. У документації до виробу можна знайти додаткову інформацію про акумуляторні батареї. Якщо потрібно викинути акумуляторну батарею, оберніть її вініловою стрічкою, зверніться в пункт продажу або обслуговування компанії Lenovo, у місце придбання продукту або до оператора з вилучення відходів, і виконайте їхні вказівки. Ви також можете ознайомитися з інструкціями, наведеними в Посібнику користувача для вашого продукту.

Встановлений порядок прийому відпрацьованої продукції та поводження з нею можна дізнатися на цій веб-сторінці:

https://www.lenovo.com/environment

Додаткову інформацію про WEEE можна знайти за цією адресою:

https://www.lenovo.com/recycling

#### **Інформація про утилізацію батарей у Бразилії**

#### **Declarações de Reciclagem no Brasil**

Descarte de um Produto Lenovo Fora de Uso Equipamentos elétricos e eletrônicos não devem ser descartados em lixo comum, mas enviados à pontos de coleta, autorizados pelo fabricante do produto para que sejam encaminhados e processados por empresas especializadas no manuseio de resíduos industriais, devidamente certificadas pelos orgãos ambientais, de acordo com a legislação local. A Lenovo possui um canal específico para auxiliá-lo no descarte desses produtos. Caso você possua um produto Lenovo em situação de descarte, ligue para o nosso SAC ou encaminhe um e-mail para: reciclar@lenovo.com, informando o modelo, número de série e cidade, a fim de enviarmos as instruções para o correto descarte do seu produto Lenovo.

#### **Інформація про утилізацію в Японії**

Інформація про переробку та утилізацію для Японії доступна на веб-сторінці http://www.lenovo.com/recycling/japan.

#### **Інформація про утилізацію в Індії**

Інформація про переробку та утилізацію для Індії доступна на веб-сторінці http://www.lenovo.com/social\_responsibility/us/en/sustainability/ptb\_india.html.

#### **Позначки утилізації акумуляторів**

Інформація про утилізацію акумуляторів на Тайвані

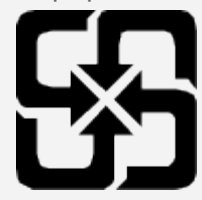

Інформація про утилізацію акумуляторів у США та Канаді

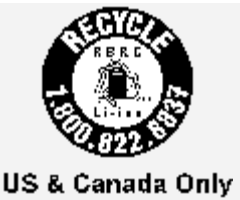

# **Інформація про модель ENERGY STAR**

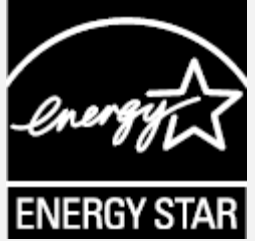

ENERGY STAR® є спільною програмою Агентства США з охорони навколишнього середовища та Міністерства енергетики США, що спрямована на заощадження коштів і захист навколишнього середовища за допомогою впровадження енергоефективних продуктів і норм.

Компанія Lenovo з гордістю представляє своїм клієнтам продукцію з офіційною відзнакою ENERGY STAR. Можливо, ви знайдете знак ENERGY STAR, прикріплений до комп'ютера або відображений в інтерфейсі параметрів живлення. Планшети Lenovo зазначеної далі моделі, якщо вони мають позначку ENERGY STAR, розроблено та випробувано відповідно до вимог програми ENERGY STAR для планшетів.

#### TB328FU

Використовуючи продукцію, що відповідає вимогам ENERGY STAR, і функції енергозбереження планшета, ви допоможете знизити споживання електроенергії Зменшення споживання електроенергії сприяє заощадженню грошей, чистішому навколишньому середовищу та зниженню викидів парникових газів.

Детальнішу інформацію про ENERGY STAR див. на веб-сайті http://www.energystar.gov. Компанія Lenovo закликає вас ефективно користуватись енергією щодня. Щоб допомогти в цьому, компанія Lenovo встановила на комп'ютерах наведені нижче засоби керування енергоспоживанням, які активуються через визначений час простою комп'ютера:

План живлення: За замовчуванням

Вимкнення екрану: Через 30 секунд.

натисніть кнопку живлення, щоб увімкнути дисплей.

Функція «Пробудження за сигналом з локальної мережі»: Н/Д

# **Примітка щодо класифікації експортних товарів**

Цей виріб підпадає під дію правил експортного контролю (EAR) Сполучених Штатів Америки та має контрольний номер класифікації експортних товарів (ECCN) 5A992.c. Виріб може бути реекспортовано до інших країн за винятком країн, на які накладено ембарго та які перебувають у списку EAR E1.

# **Усунення несправностей**

# **Повідомлення про недостатню кількість місця під час установлення додатка**

Звільніть місце й повторіть спробу.

#### **Сенсорний екран не працює або нечутливий**

Натисніть кнопки живлення та зменшення гучності та утримуйте їх доки пристрій не вимкнеться. Потім увімкніть його у звичайний спосіб.

#### **Пристрій не вмикається або система аварійно завершує роботу**

Заряджайте акумулятор протягом півгодини, а потім натисніть кнопки живлення та зменшення гучності, утримуючи їх доки пристрій не вимкнеться. Потім увімкніть його у звичайний спосіб.

## **Не вдається отримати доступ до Інтернету через бездротову мережу**

Перезавантажте бездротовий маршрутизатор або відкрийте меню налаштувань і перезапустіть WLAN.

#### **Пристрій не виходить із режиму сну**

Натисніть кнопки живлення та зменшення гучності та утримуйте їх доки пристрій не вимкнеться. Потім увімкніть його у звичайний спосіб.